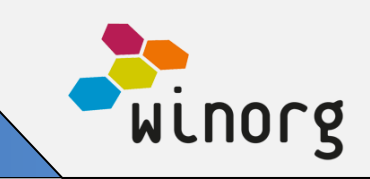

## **Automatisk fakturering på kurs/arrangement**

Vi har betydelig forenklet faktureringsprosessene for kurs/arrangement. Nå kan du på et kurs skru på automatisk fakturering på ønsket tidspunkt. Da vil vi fakturere alle deltakere som er registrert på kurset til nå, og så vil automatisk fakturering gå en gang i døgnet frem til kurset settes som fullført.

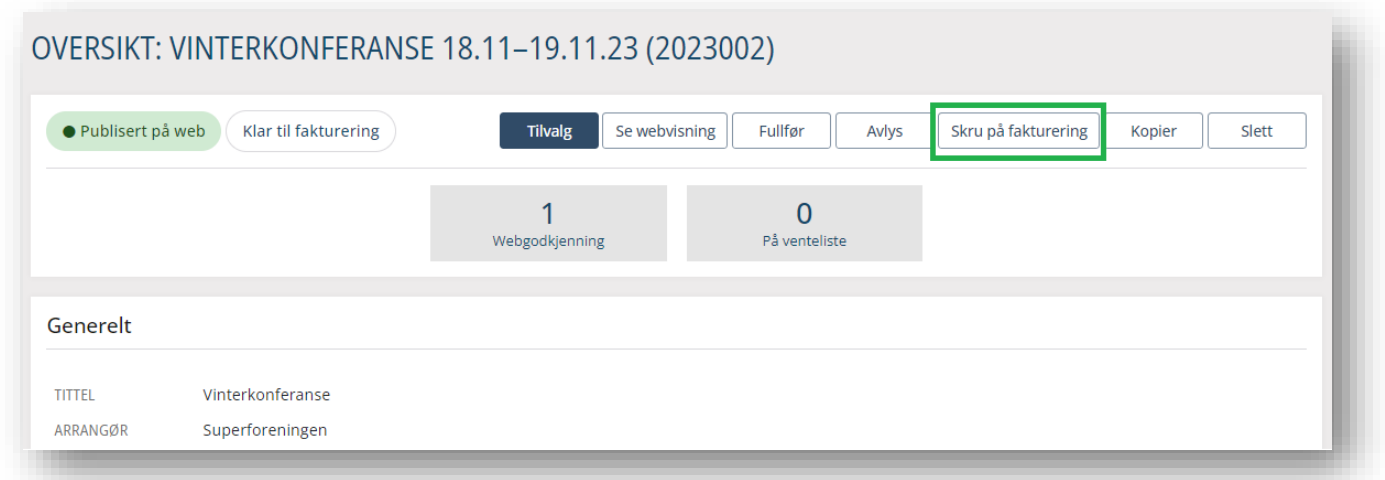

Her finner du mer informasjon om automatisk fakturering på kurs/arrangement: [https://doks.winorg.no/dokumentasjon/kurs-og-arrangement-kav/oversikt-over-ett-kurs](https://doks.winorg.no/dokumentasjon/kurs-og-arrangement-kav/oversikt-over-ett-kurs-arrangement/okonomi/automatisk-fakturering/)[arrangement/okonomi/automatisk-fakturering/](https://doks.winorg.no/dokumentasjon/kurs-og-arrangement-kav/oversikt-over-ett-kurs-arrangement/okonomi/automatisk-fakturering/)

Løsningen blir tilgjengelig for alle som benytter Kurs- og arrangement (KAV)

# **Arbeidsgiveropppdatering på kurs/arrangement (KAV)**

Det er ofte en del jobb å fikse for de deltakerne som har meldt seg på flere kurs og så bytter de arbeidsgiver. For å forenkle denne jobben og for å sikre god datakvalitet har vi laget en egen liste som viser der hvor det er avvik mellom arbeidsgiver registrert på kurset og arbeidsgiver som ligger på ansettelsen til vedkommende.

Dersom det er ok så ingen problem. Hvis ikke så kan man enkelt oppdatere enten arbeidsgiver på kurset eller ansettelsen til aktøren via denne oversikten.

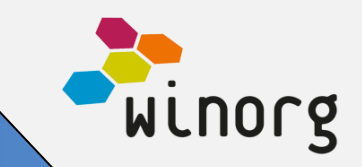

#### ARBEIDSGIVEROPPDATERING Oppdater arbeidsgiver kurs Søk  $\alpha$ Oppdater arbeidsgiver ansettelse **±** Eksporter – Viser 1 - 50 av 82, valgt 0  $\sim$ Sidestørrelse: 50 - $\Box$ **KURS** AKTORID NAVN DELTAKERTYPE ARBEIDSGIVER KURS ARBEIDSGIVER ANSETTELSE Filter kurs Filter aktorid Filter navr Filter deltakertype Filter arbeidsgiver kurs Filter arbeidsgiver ansette  $\Box$ Kurs i Stølsdrift 08.09.2018 23337611 Deltaker Bedriftsøkonomisk institutt Bergen Kurs i Stølsdrift 08.09.2018 23337587 Deltaker Winorg AS superbedrift  $\Box$ П Kurs i Stølsdrift 08.09.2018 23337538 Deltaker **Winorg AS** Katrines septemberkurs  $\Box$ Deltaker Winorg AS ABC<sup>+</sup> 23294176 25.09.2018 Kurs i pollen og nysing 23294168 Deltaker Arbeids- og aktivitetssenter  $\Box$ 29.09.2018

Her finner du mer informasjon om løsningen: [https://doks.winorg.no/dokumentasjon/kurs-og](https://doks.winorg.no/dokumentasjon/kurs-og-arrangement-kav/rapporter-pa-tvers-av-kurs/arbeidsgiveroppdatering/)[arrangement-kav/rapporter-pa-tvers-av-kurs/arbeidsgiveroppdatering/](https://doks.winorg.no/dokumentasjon/kurs-og-arrangement-kav/rapporter-pa-tvers-av-kurs/arbeidsgiveroppdatering/)

Løsningen blir tilgjengelig for alle som benytter Kurs- og arrangement (KAV)

### **Andre endringer/justeringer i Winorg Express/Winorg Total**

- På Minnegavevisning skjuler vi nå liste for utsendelser hvis det ikke er sendt noe.
- Når utbetalinger er godkjent i WDA og har status "Klar til utbetaling", kan disse automatisk lastes opp i banken via en remitteringsfil, for utbetaling. Dette forutsetter at det er satt opp en automatisk jobb som kjører med jevne mellomrom. Normalt skjer dette en gang pr. døgn, men intervallet kan endres. Ta kontakt med Winorg om du ønsker at dette skal settes opp hos dere.
- Vi har nå laget en ny seksjon "Bedriftsstruktur" som vises på bedriftsdashbord under tallbokser og handlinger. Der vises strukturen som tilhører bedriften man står på (overliggende og underliggende) og den kan endres med "Rediger".
- Det er nå mulig å legge inn, endre og fjerne "Fra periode" og "Til periode" fra Økonomi -> Innbetalinger i WDA. Alle reskontroposter (som ikke er gruppert) i boks "Reskontro" på persondashbord, bedriftsdashbord og foreningsoversikt har nå handlingen "Endre periode". Det er også mulig å fjerne verdiene.
- På Trekkliste er ny kolonne "Sum betalt" lagt til og viser summen av det som er betalt (i reskontro) pr. bedrift, rolle, fra periode og til periode. Denne kolonnen er også lagt til i "Ikke besvart" og "Historikk". På Trekkliste har vi også lagt inn mulighet for å bruke søkefilter for saldo (sum bokført minus sum betalt) og periode (sjekker kun fra periode)
- Vi har nå utvidet filter for medlem og abonnement med «Aktiv pr dato» slik at man kan finne hvor mange som var aktive på et bestemt tidspunkt.
- Vi har rettet en feil hvor ett adressefelt ikke ble anonymisert i enkelte tilfeller når man anonymiserte. Nå blir hele adressen anonymisert.

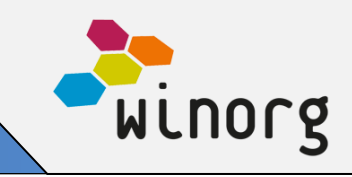

#### **Andre endringer/justeringer i Kurs og Arrangement (KAV)**

- Nå kan du via handling "Overfør" flytte eller kopiere deltakere fra et kurs til et annet. Dette er spesielt nyttig dersom du enten setter opp et nytt kurs for alle som står på venteliste eller om de som har vært med på ett kurs også skal være med på et annet. Les mer her: [https://doks.winorg.no/dokumentasjon/kurs-og-arrangement-kav/deltakere/flytt-kopiere](https://doks.winorg.no/dokumentasjon/kurs-og-arrangement-kav/deltakere/flytt-kopiere-deltakere/)[deltakere/](https://doks.winorg.no/dokumentasjon/kurs-og-arrangement-kav/deltakere/flytt-kopiere-deltakere/)
- Nå viser vi mer informasjon om kurset en person skal/har gått på. Vi skjuler «kort beskrivelse», men viser kurssted samt evt. aktiviteter/sekvenser vedkommende er påmeldt. Se mer her: <https://doks.winorg.no/dokumentasjon/kurs-og-arrangement-kav/deltakere/>
- Det er nå mulig å benytte sekvenser når du arrangerer kurs. Se mer om sekvenser her: [https://doks.winorg.no/dokumentasjon/kurs-og-arrangement-kav/opprett-nytt-arrangement/steg-](https://doks.winorg.no/dokumentasjon/kurs-og-arrangement-kav/opprett-nytt-arrangement/steg-2-tilleggsinformasjon/sekvenser/)[2-tilleggsinformasjon/sekvenser/](https://doks.winorg.no/dokumentasjon/kurs-og-arrangement-kav/opprett-nytt-arrangement/steg-2-tilleggsinformasjon/sekvenser/)
- Det er laget en ny rapport/liste som heter «Alle deltakere» og som viser informasjon om deltakere på tvers av kurs/arrangement. Se mer informasjon her: [https://doks.winorg.no/dokumentasjon/kurs-og-arrangement-kav/rapporter-pa-tvers-av-kurs/alle](https://doks.winorg.no/dokumentasjon/kurs-og-arrangement-kav/rapporter-pa-tvers-av-kurs/alle-deltakere/)[deltakere/](https://doks.winorg.no/dokumentasjon/kurs-og-arrangement-kav/rapporter-pa-tvers-av-kurs/alle-deltakere/)
- Vi har synliggjort felt for referanse på kursdeltaker

#### **Andre endringer/justeringer i Umbraco**

- Vi har laget en ny landingsside for å rekruttere faste givere via TM (Telemarketing)
- I skjema for samtykke har vi utvidet slik at man også kan sende inn en aktivitetskode
- I skjema «Bli medlem med lokallag» kan man nå også registrere interesser. På denne måten kan de som melder seg inn også oppgi sine interesser ved innmelding.
- Vi har forbedret løsning med å oppdatere felter ved utvidelse av ny funksjonalitet. Nå husker skjemaet hvilke verdier som var der fra før, selv om du oppdaterer.
- I skjema for «Bli medlem med lokallag» kan man nå benytte mulighet for å legge inn foreningsvalg uten at denne er obligatorisk å fylle ut.
- Vi har fikset søk etter ansettelse på Min Side slik at man nå ikke behøver å begrense søket